## Creating a Test Exception in Blackboard

To allow an exception for a student while taking a test, do the following:

- 1. Go to the Test, click on the down arrow and choose **Edit the Test Options**
- 2. Scroll down to **Test Availability Exceptions**
- 3. Click on **Add User or Group**
- 4. Select the Student and click on the Availability Icon to set up a different Availability for that one student:

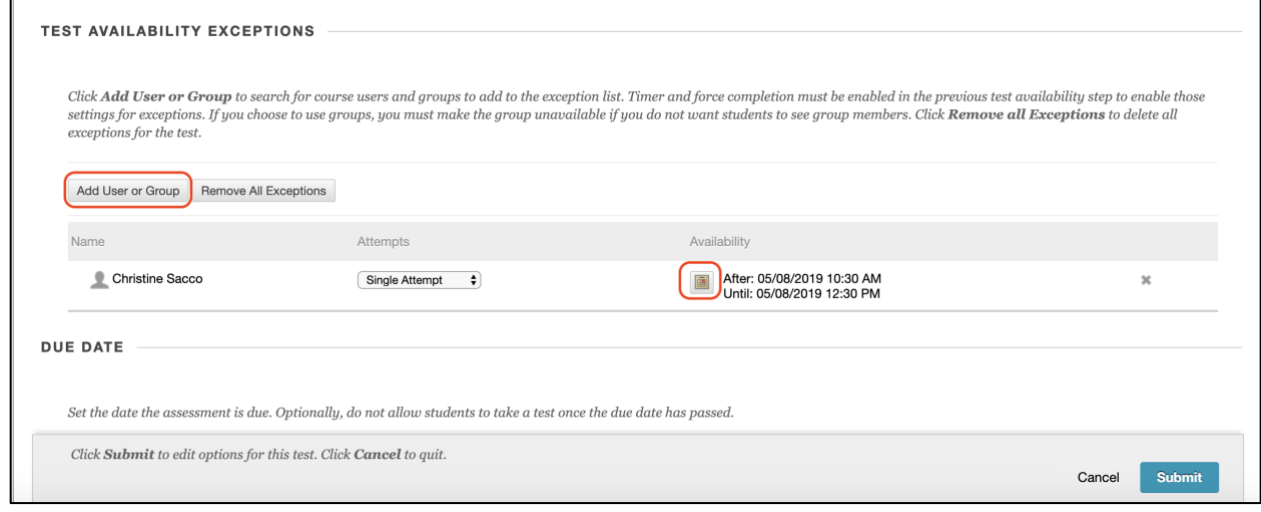